# FUNZFJJJ

物联天下 无线未来

# <span id="page-0-0"></span>**FBox170-C120E无线(4G)水表采集终 端工程师手册V1.0a**

N1.5市场

#### **版本说明**

**V1.0**:20240201

1、发布;

FBox170-C120E无线(4G)物联网采集终端是方竹为工业物联网应用开发的流量表采集终端产品,主要 用于水表、气表等流量计的数据采集, 无线4G通讯上传, 低功耗电池供电, IP65防水外壳。 本手册为FBox170-C120E无线(4G)流量表采集终端工程师手册。

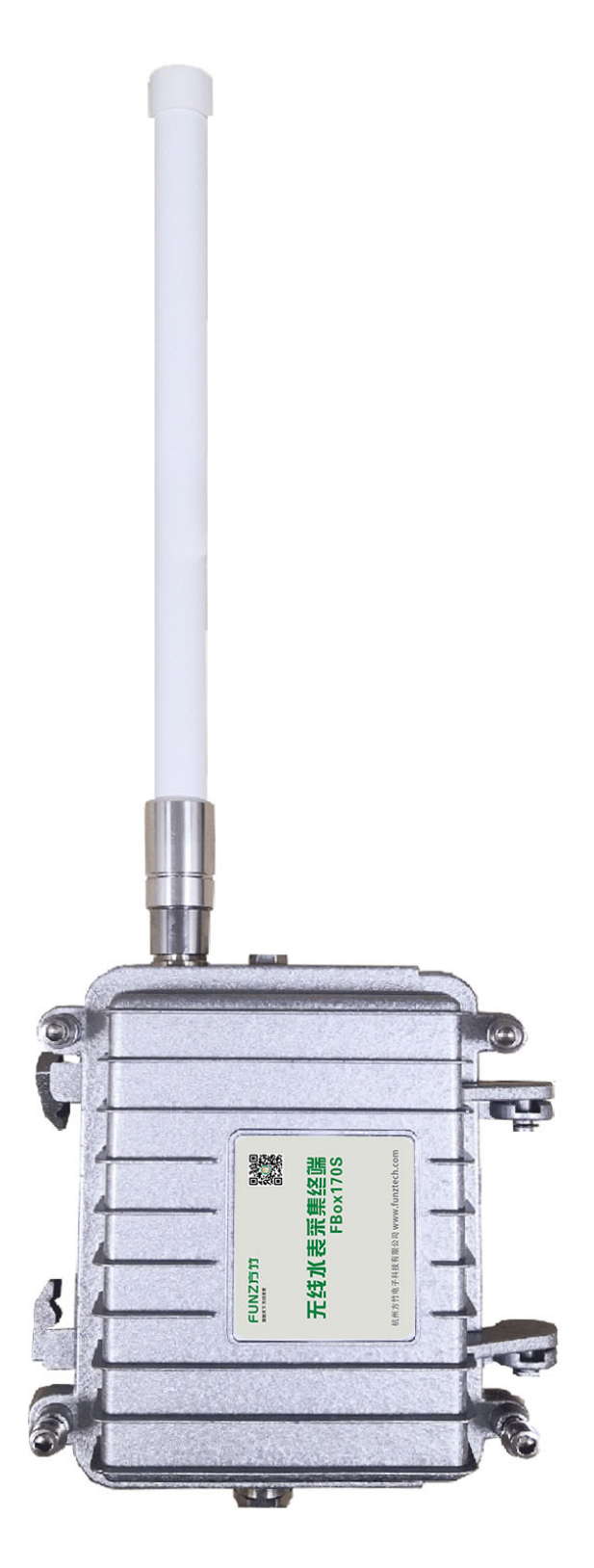

FBox170-C120E无线(4G)[水表采集终端工程师手册](#page-0-0)V1.0a

- 1. [模块说明](#page-2-0)
	- 1.1 [系统说明](#page-3-0)
	- 1.2 [性能指标](#page-4-0)
	- 1.3 [产品选型](#page-4-1)
	- 1.4 [外壳尺寸](#page-5-0)
- 2. [模块安装](#page-6-0)
	- 2.1 [天线安装](#page-6-1)
	- 2.2 SIM[卡安装](#page-6-2)
- 2.3 [电池安装](#page-6-3)
- 2.4 [水表接线](#page-7-0)
- 2.5 [安装](#page-7-1)
- 3. [模块配置](#page-8-0)
	- 3.1 [通讯连接](#page-8-1)
	- 3.2 [系统配置](#page-10-0)
	- 3.3 [流量监控](#page-11-0)
	- 3.4 [采集配置](#page-11-1)
		- 3.4.1 RS485[串口配置](#page-12-0)
		- 3.4.2 [水表采集设置](#page-12-1)
			- 3.4.2.1 [支持表计协议](#page-13-0)
			- 3.4.2.2 [MODBUS-RTU](#page-13-1)协议表计设置
			- 3.4.2.3 CJ/T188[协议表计设置](#page-15-0)
			- 3.4.2.4 [气表协议表计设置](#page-15-1)
		- 3.4.3 [上传周期设置](#page-15-2)
	- 3.5 [无线配置](#page-16-0)
		- 3.5.1 [网络状态查看](#page-16-1) 3.5.2 通用[MQTT](#page-16-2)上传 3.5.2.1 [上报报文](#page-17-0) [3.5.2.2](#page-18-0) 心跳包
		- 3.5.3 [阿里物联网平台设置](#page-19-0) 3.5.3.1 [上报报文](#page-19-1)
			- [3.5.3.2](#page-20-0) 心跳包
		- 3.6 [远程配置](#page-20-1)
- 4 [操作与调试](#page-21-0)
	- 4.1 [工作模式](#page-21-1)
	- 4.2 [手动发送](#page-21-2)
	- 4.3 [复位模块](#page-21-3)

# <span id="page-2-0"></span>**1. 模块说明**

FBox170-C120E无线(4G)流量表采集终端,是方竹为物联网应用开发的创新产品,专门用于水表、流量 计的数据采集。集成4G无线,MQTT物联网协议上传;产品超低功耗设计,内置锂电池,IP65防水外 壳,安装简单。

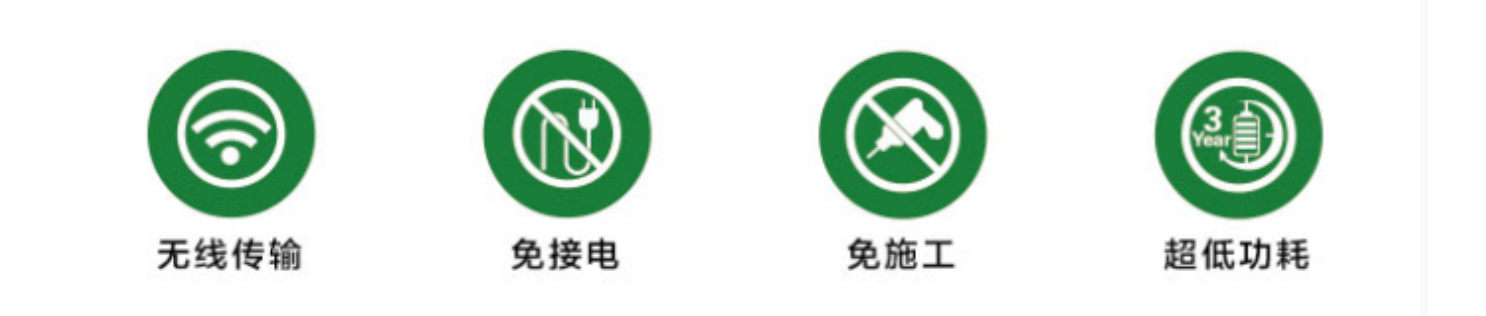

#### **特点**

- 支持RS485接口MODBUS-RTU协议、CJ/T188协议水表、各种气表协议
- 支持水表和流量计
- 支持累计流量、瞬时流量、温度和压力等参数采集
- 4G无线传输
- MQTT物联网协议上传
- 超低功耗,锂电池供电,不少于3年的使用寿命
- 支持给流量计供电
- IP65防水外壳
- 安装简单,无需布线

### <span id="page-3-0"></span>**1.1 系统说明**

针对工业物联网,各种物联网数采终端实时采集离散分布在工厂各地的能耗、环保、环境、设备等数 据, 通过无线4G上传到云端物联网平台, 或者再通过物联网网关反向传输到本地的SCADA系统, 实现数 字工厂的数据采集和监控。系统架构如图:

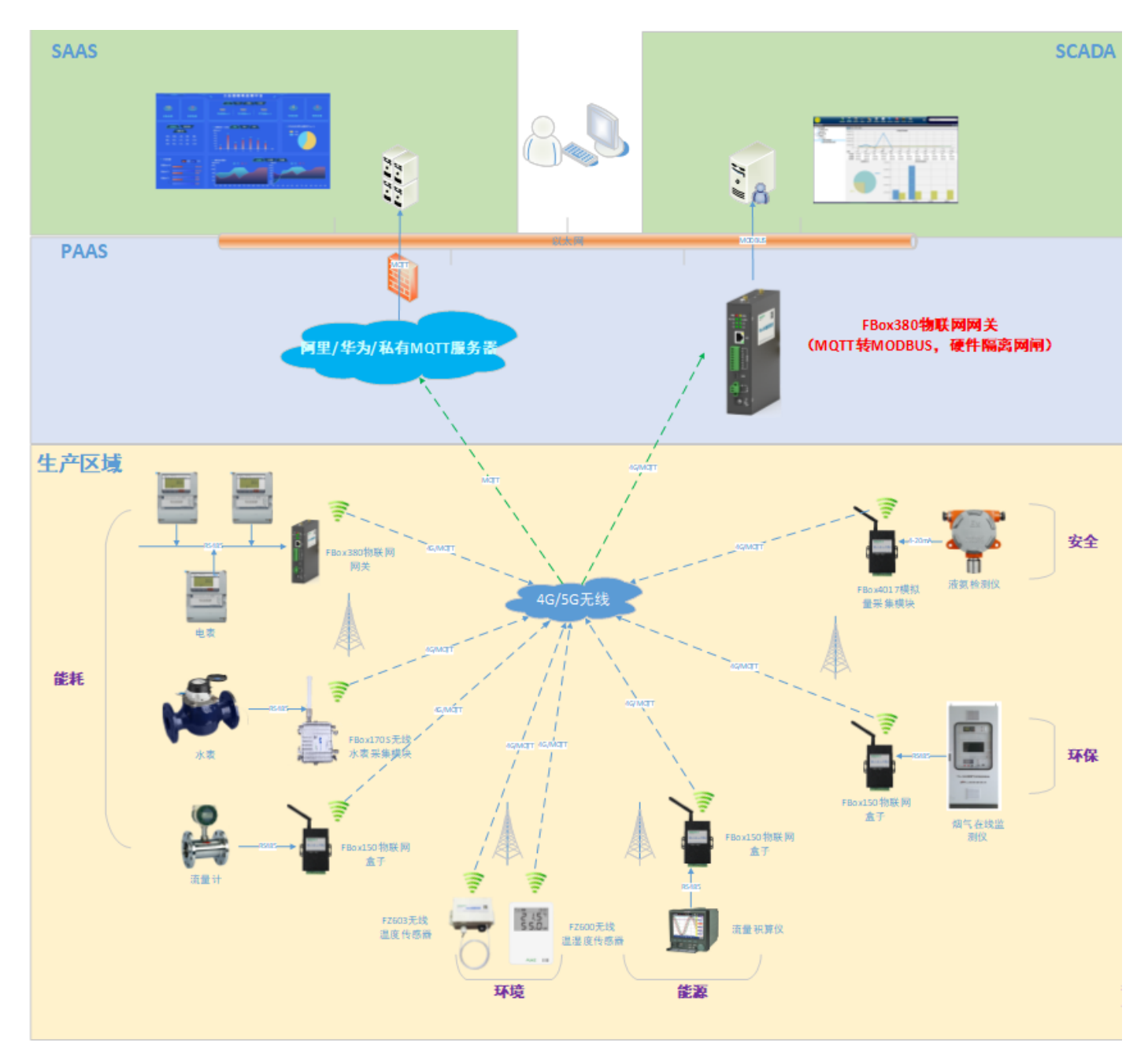

### <span id="page-4-0"></span>**1.2 性能指标**

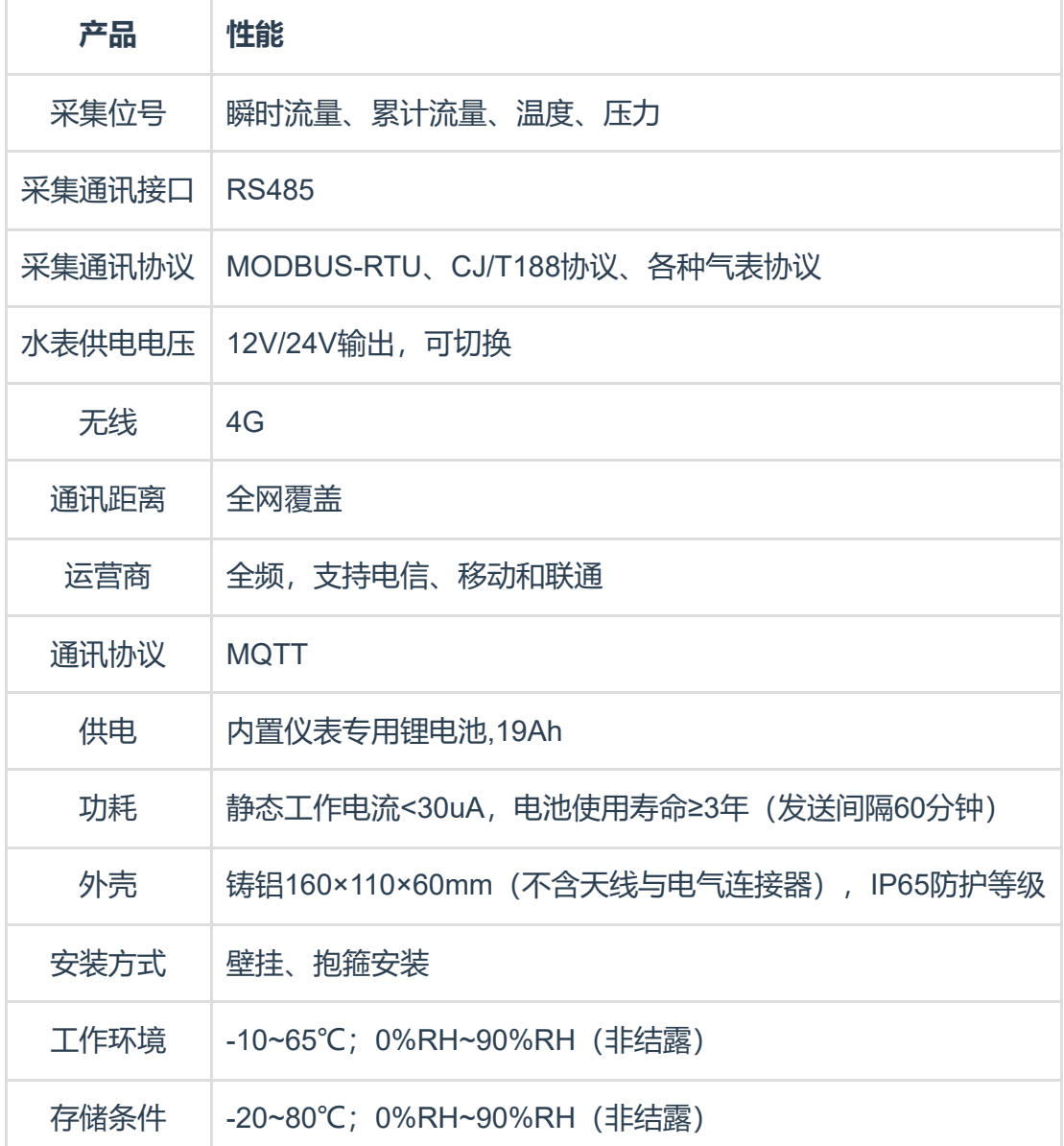

### <span id="page-4-1"></span>**1.3 产品选型**

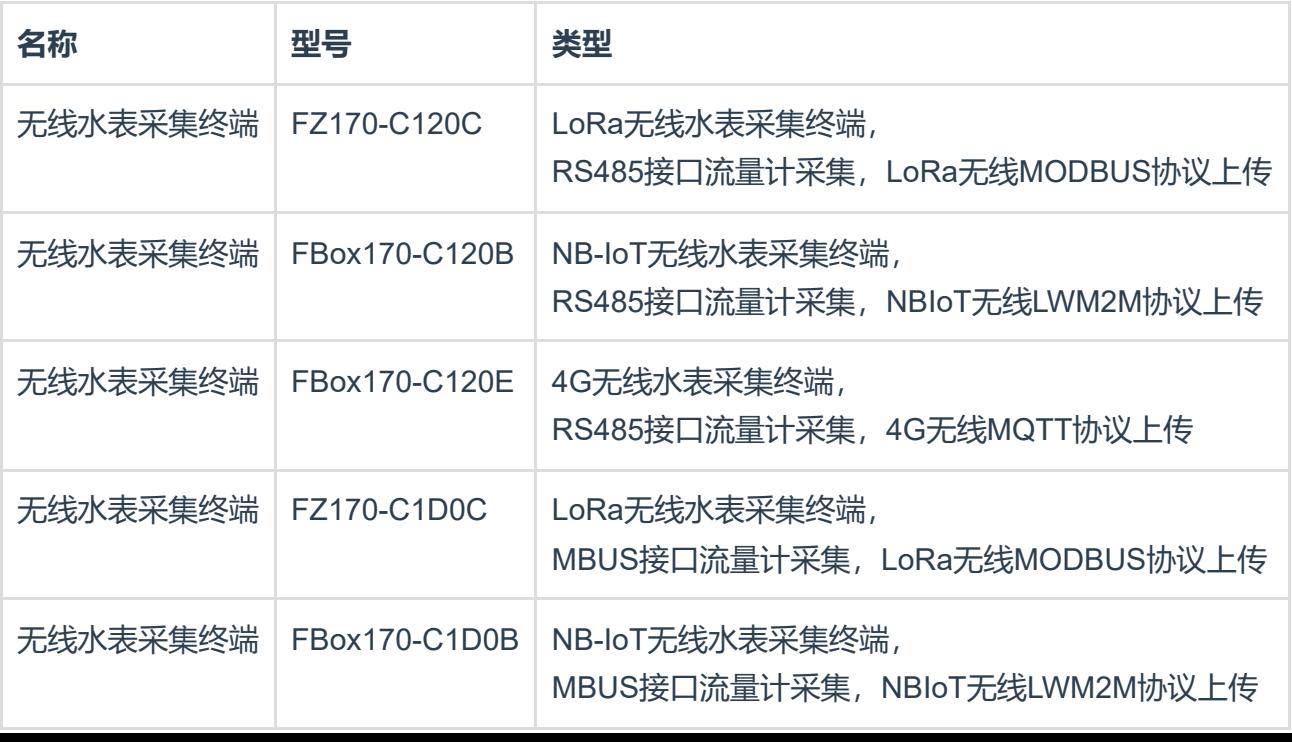

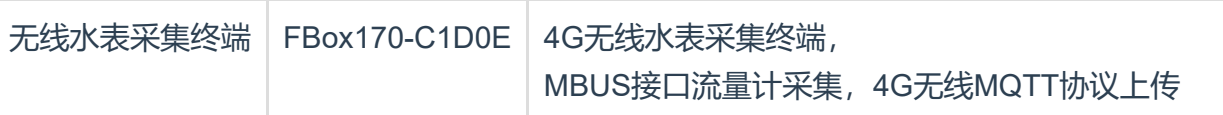

### <span id="page-5-0"></span>**1.4 外壳尺寸**

本产品为室外防水型仪表, IP65外壳, 尺寸160mm×110mm×60如下图:

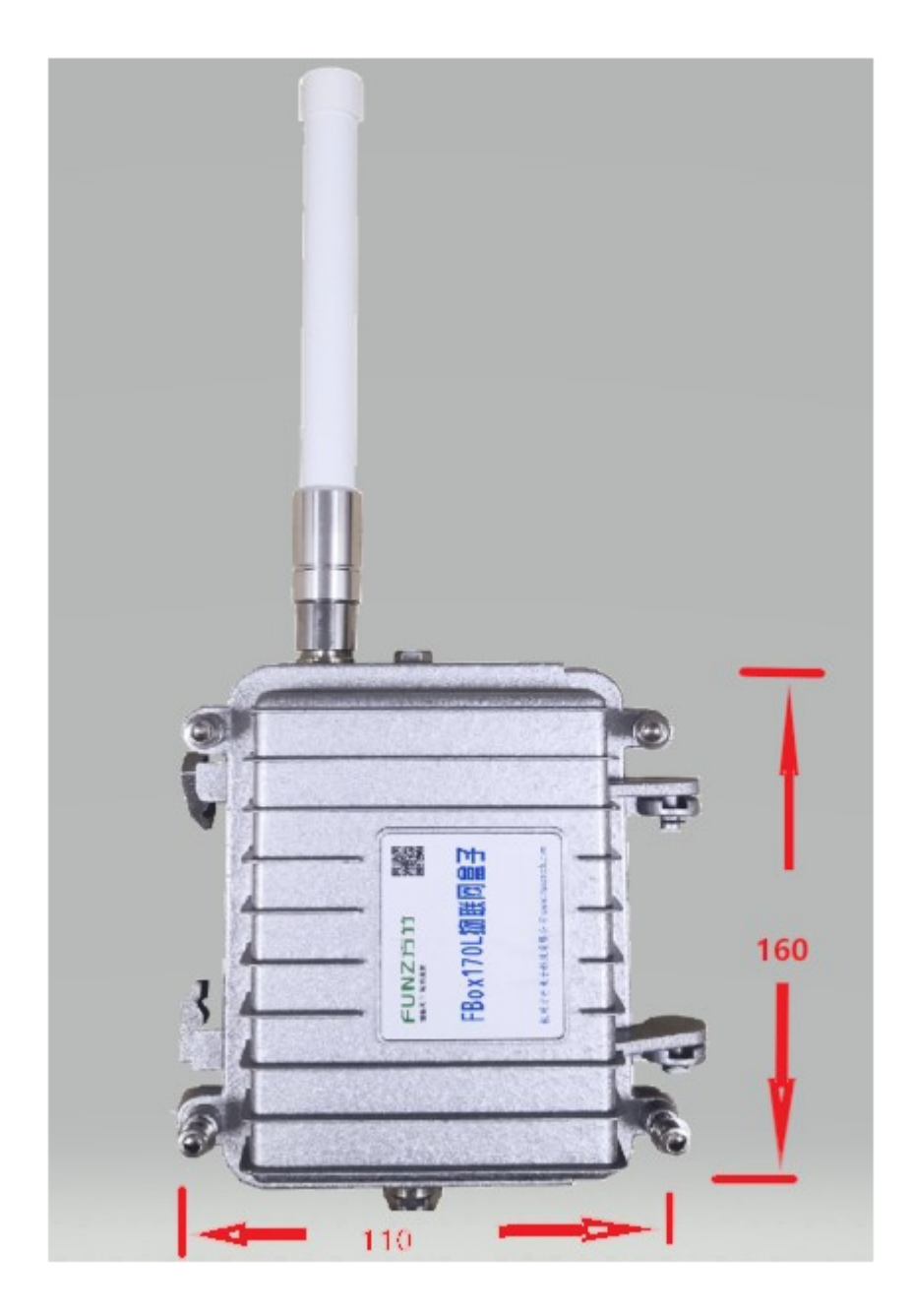

### <span id="page-6-0"></span>**2. 模块安装**

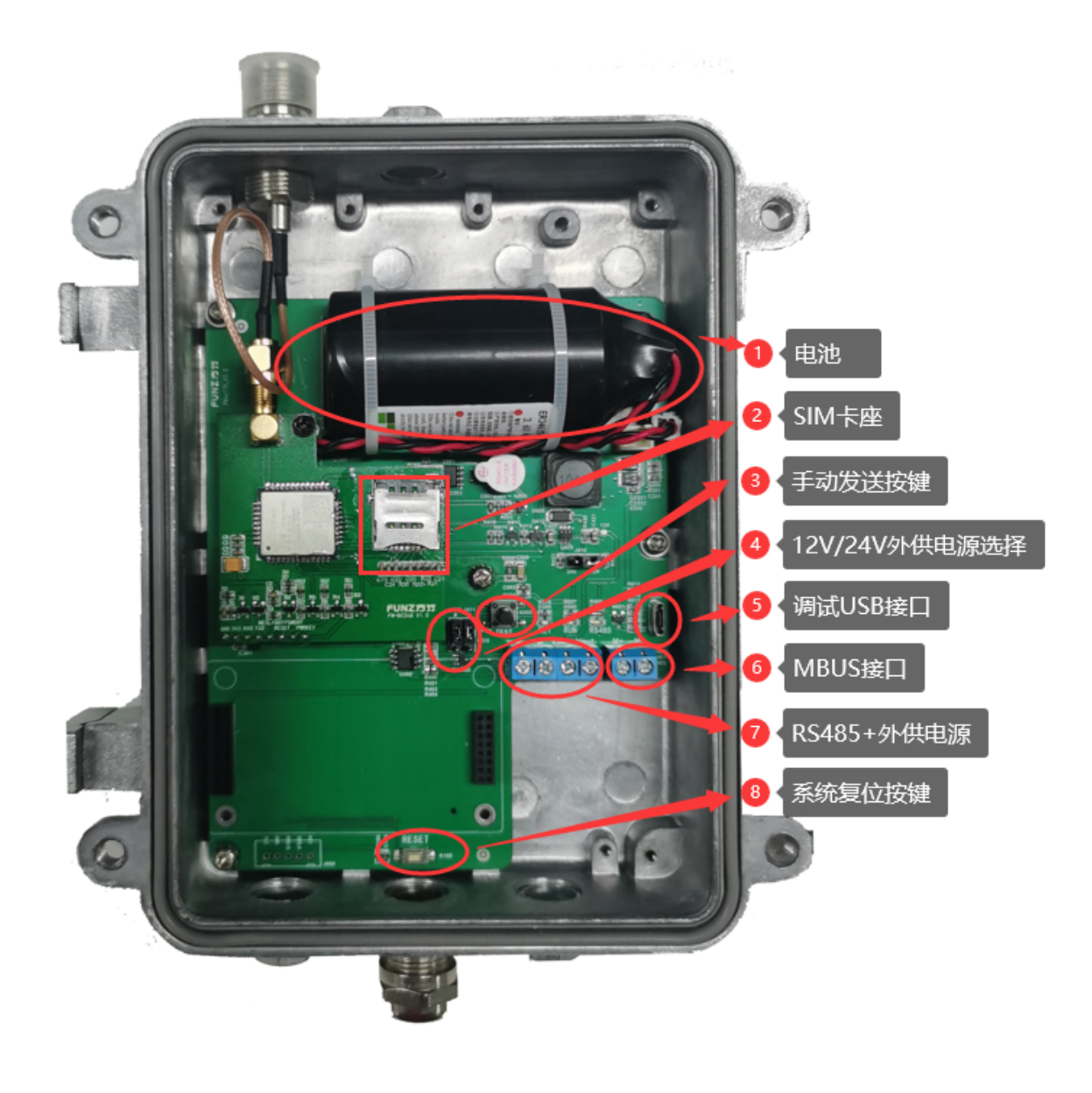

### <span id="page-6-1"></span>**2.1 天线安装**

可以选配吸盘天线或者玻璃钢天线;

### <span id="page-6-2"></span>**2.2 SIM卡安装**

电信、移动、联通物联网卡,建议月流量100M以上。

### <span id="page-6-3"></span>**2.3 电池安装**

电池型号:ES341520(ER34615+SPC1520组合电池)

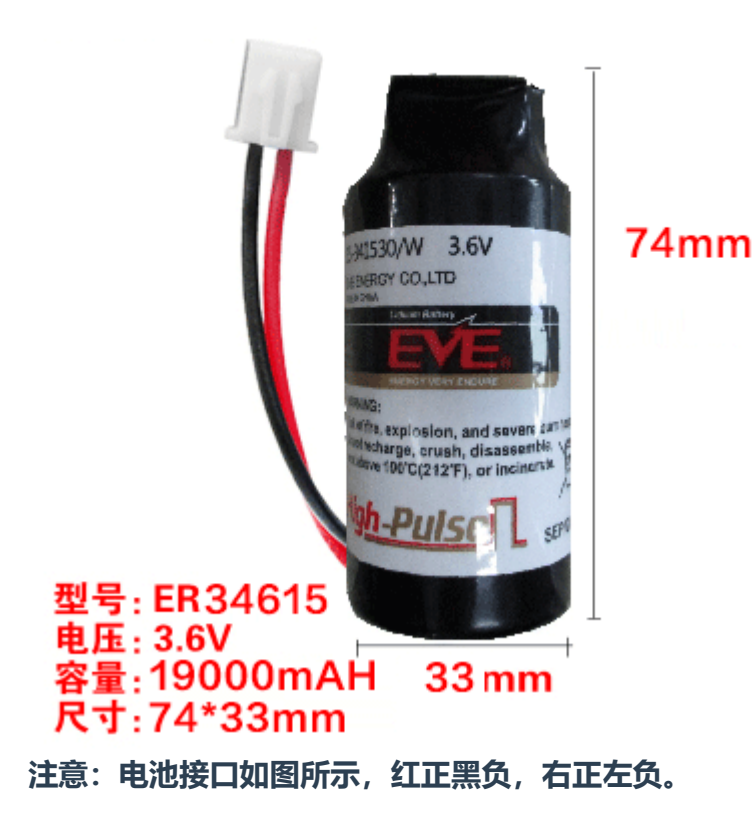

### <span id="page-7-0"></span>**2.4 水表接线**

RS485通讯采集:A B 水表供电:+ -;

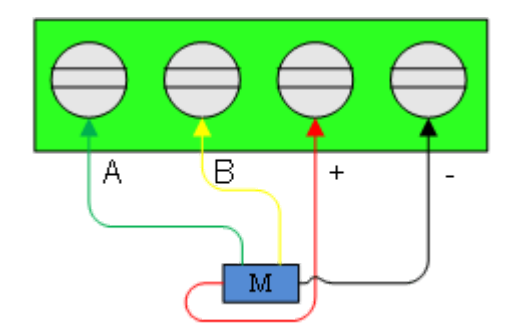

**注意:确认水表电压,选择12V/24V供电。**

### <span id="page-7-1"></span>**2.5 安装**

壁挂式或者抱箍式安装。

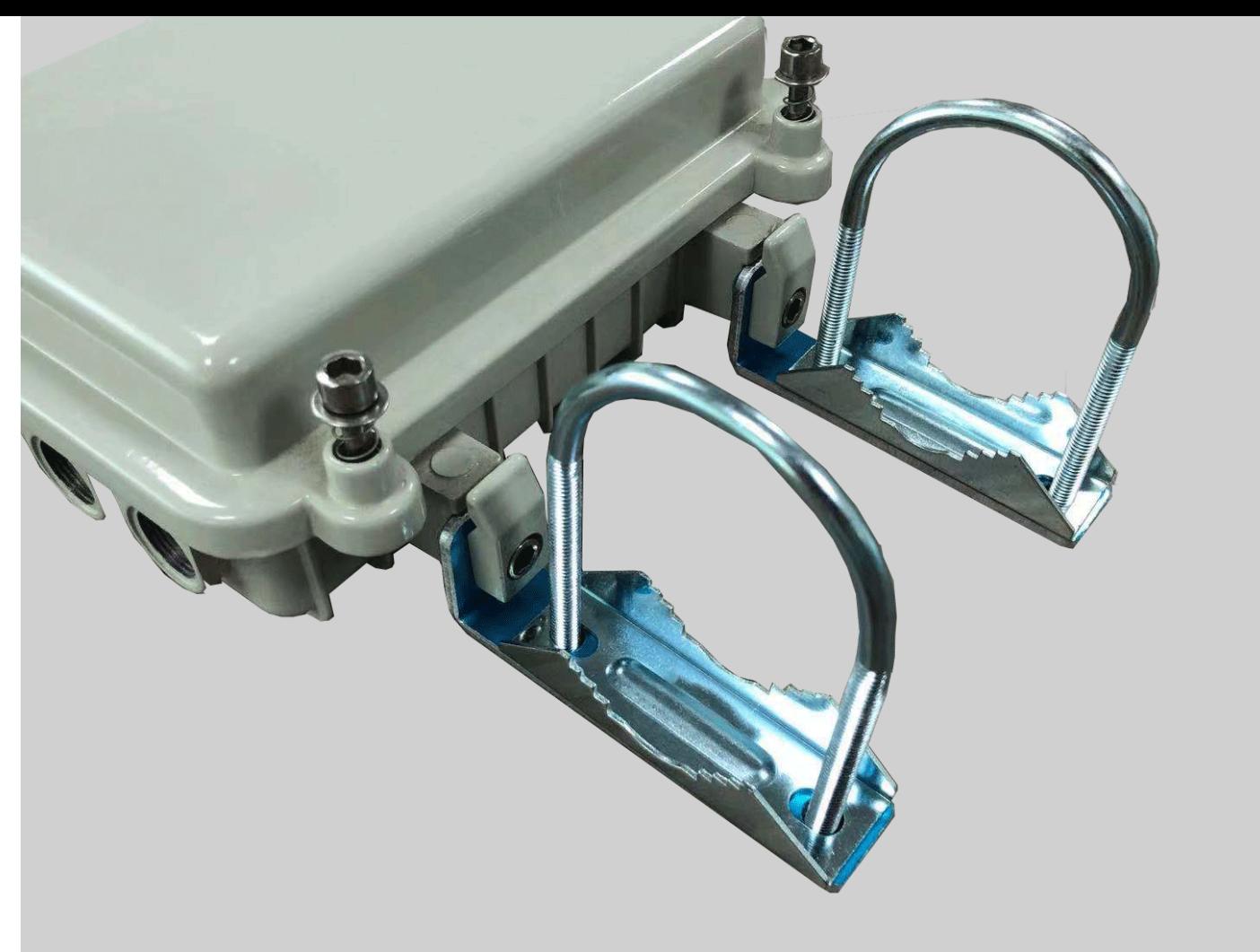

注意: 窨井里水表采集时, 建议安装到井盖外面, 以防窨井进水淹没终端;

# <span id="page-8-0"></span>**3. 模块配置**

### <span id="page-8-1"></span>**3.1 通讯连接**

方竹提供了一个免费软件FZ\_Utility,用于对方竹全系列产品进行配置。官网www.funztech.com下载最新 的FZ Utility软件。

要对模块进行配置,需要使用USB转TTL串口线,如下图所示:

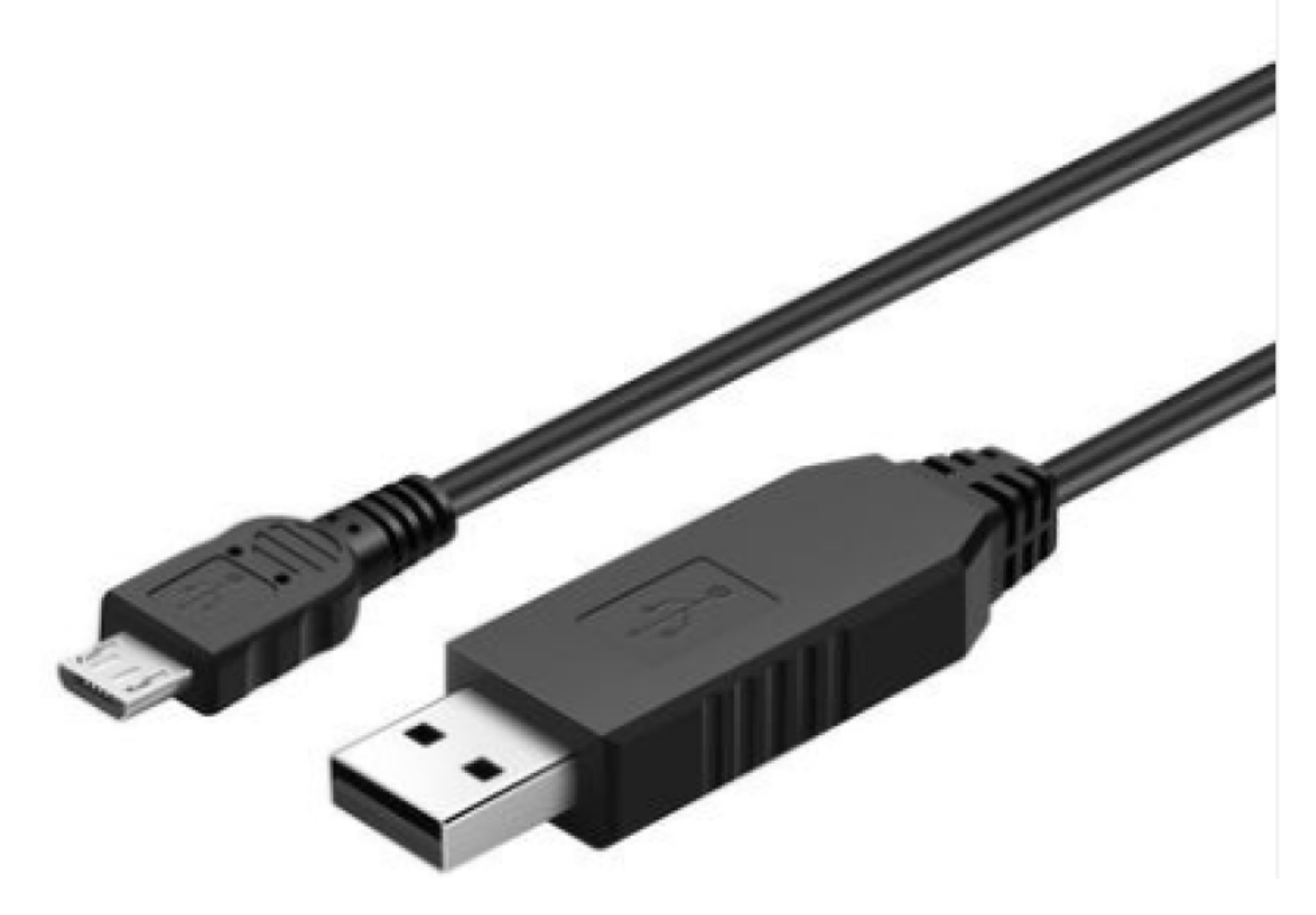

1) 用USB转TTL串口线,接调试口,连接电脑;

2) 打开FZ\_Utility软件;

3) 串口默认为115200-8-N-1,打开相应的串口;

4) 选择自动模式;

5) 按【查找设备】按键,连接成功后出现系统设置画面,连接成功。

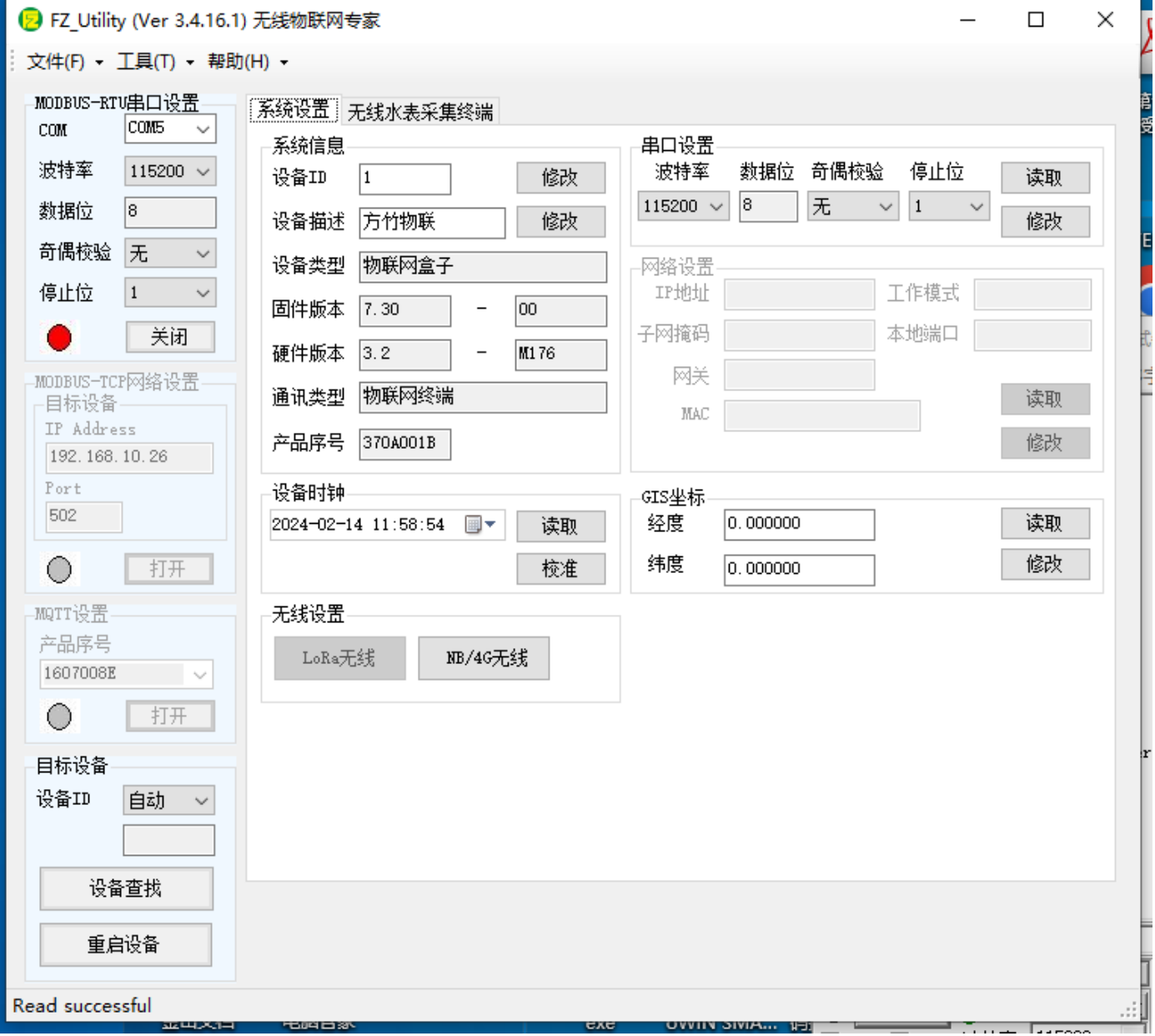

### <span id="page-10-0"></span>**3.2 系统配置**

【系统设置】

系统信息包括设备ID、设备描述、设备类型、固件版本、硬件版本、通讯类型和产品序号。

<span id="page-11-0"></span>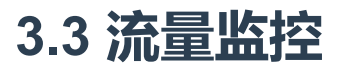

#### 2 FZ Utility (Ver 3.4.16.1) 无线物联网专家  $\Box$  $\times$ 文件(F) - 工具(T) - 帮助(H) -MODBUS-RTU串口设置-系统设置 无线水表采集终端 COM<sub>5</sub>  $\texttt{COM}{}$  $\ddot{\phantom{0}}$ 波特率 115200  $\sim$ 数据位  $\sqrt{8}$ 累积流量 479719.88 奇偶校验 无  $\checkmark$ 停止位  $\vert$  1  $\checkmark$ 关闭 0 瞬时流量 MODBUS-TCP网络设置 359.91 目标设备 IP Address 16 Rssi 192.168.10.26  $3.64$ y Battery 温度 压力 Port 26.3 502 101.30 设置 О 打开 MQTT设置 产品序号 1607008E  $\sim$   $\sim$ O 打开 目标设备 设备ID 自动  $\checkmark$ 设备查找 重启设备 Read successful ..i

### <span id="page-11-1"></span>**3.4 采集配置**

【无线水表采集终端】–>【设置】

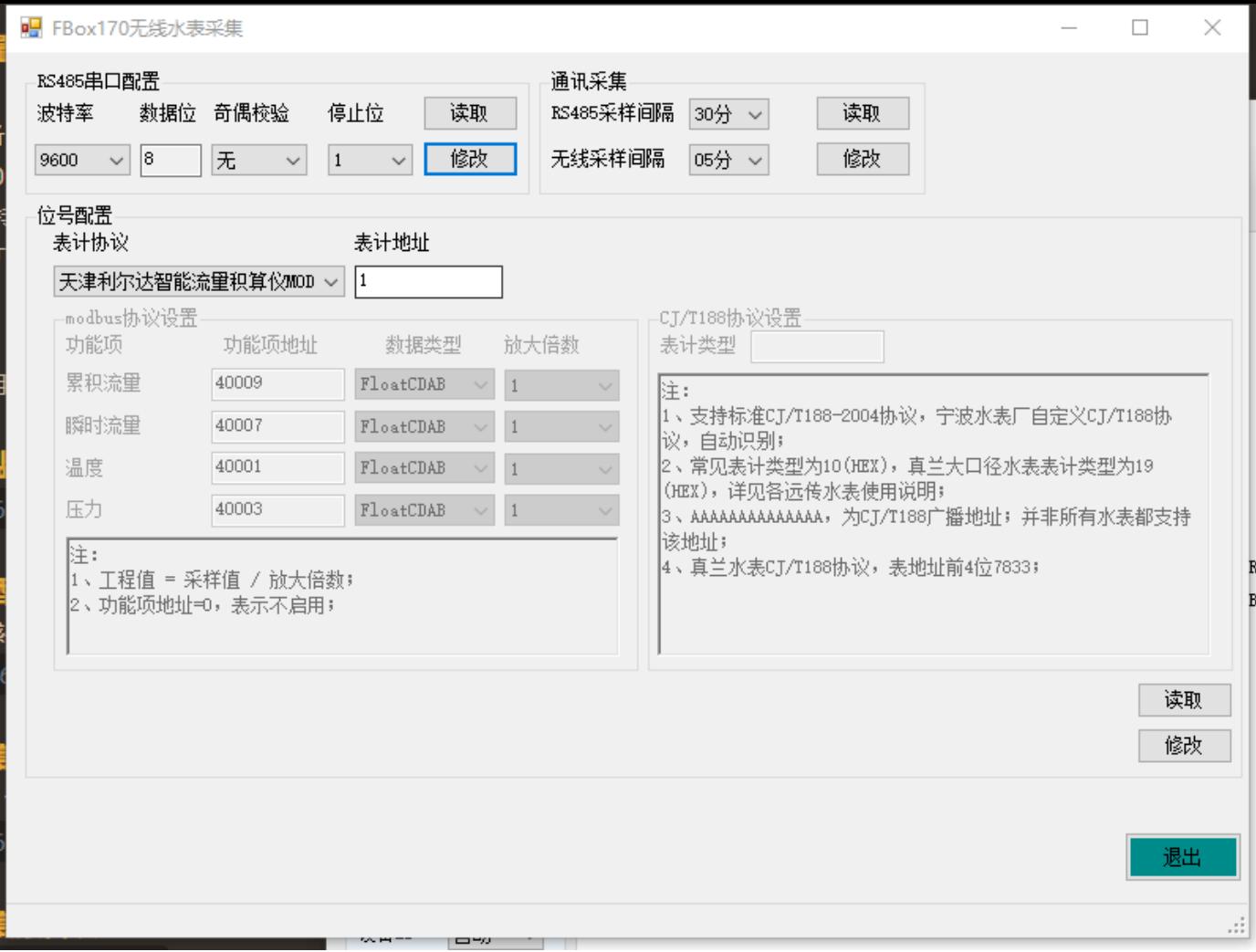

#### <span id="page-12-0"></span>**3.4.1 RS485串口配置**

#### 根据水表设置RS485串口参数。

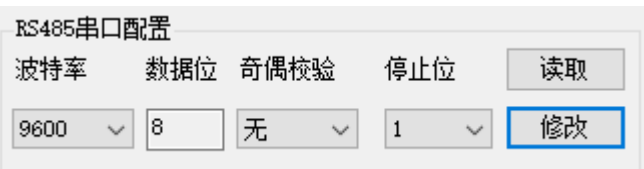

#### <span id="page-12-1"></span>**3.4.2 水表采集设置**

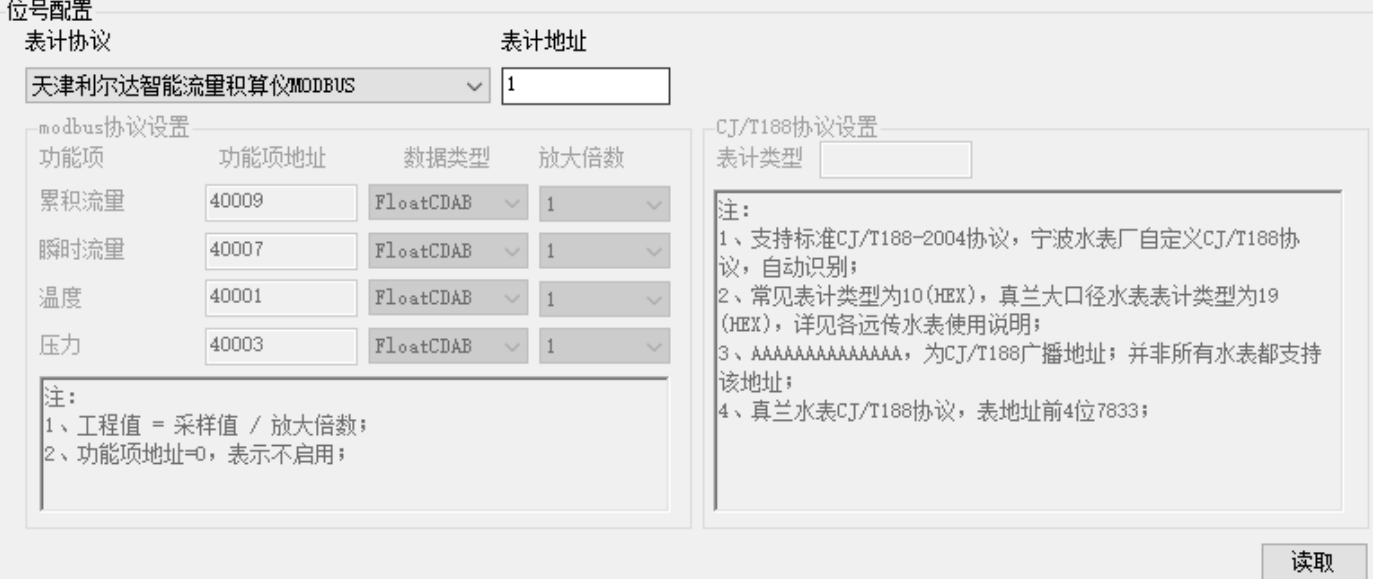

#### <span id="page-13-0"></span>**3.4.2.1 支持表计协议**

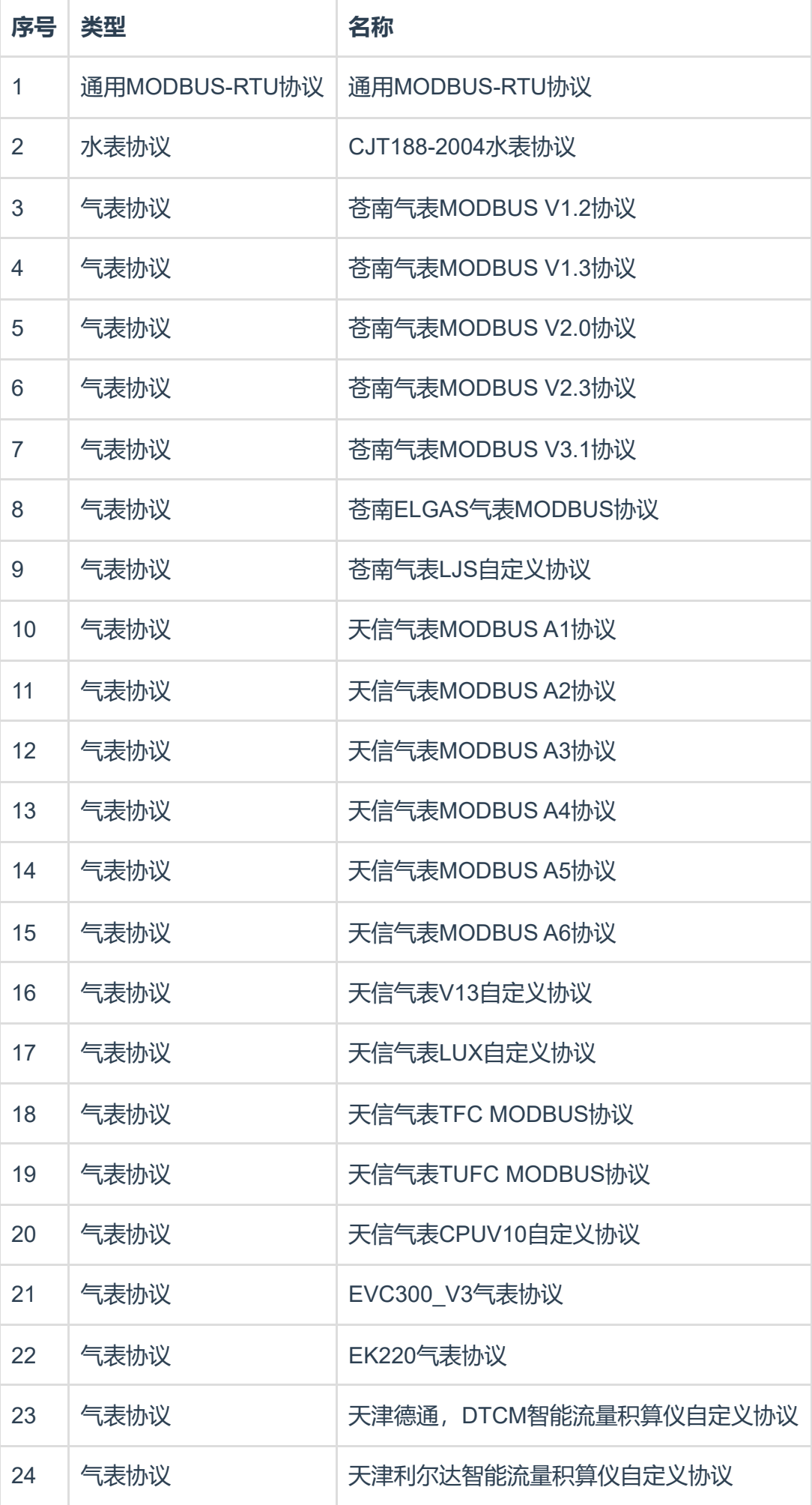

#### <span id="page-13-1"></span>**3.4.2.2 MODBUS-RTU协议表计设置**

支持采集累积流量、瞬时流量、温度和压力;

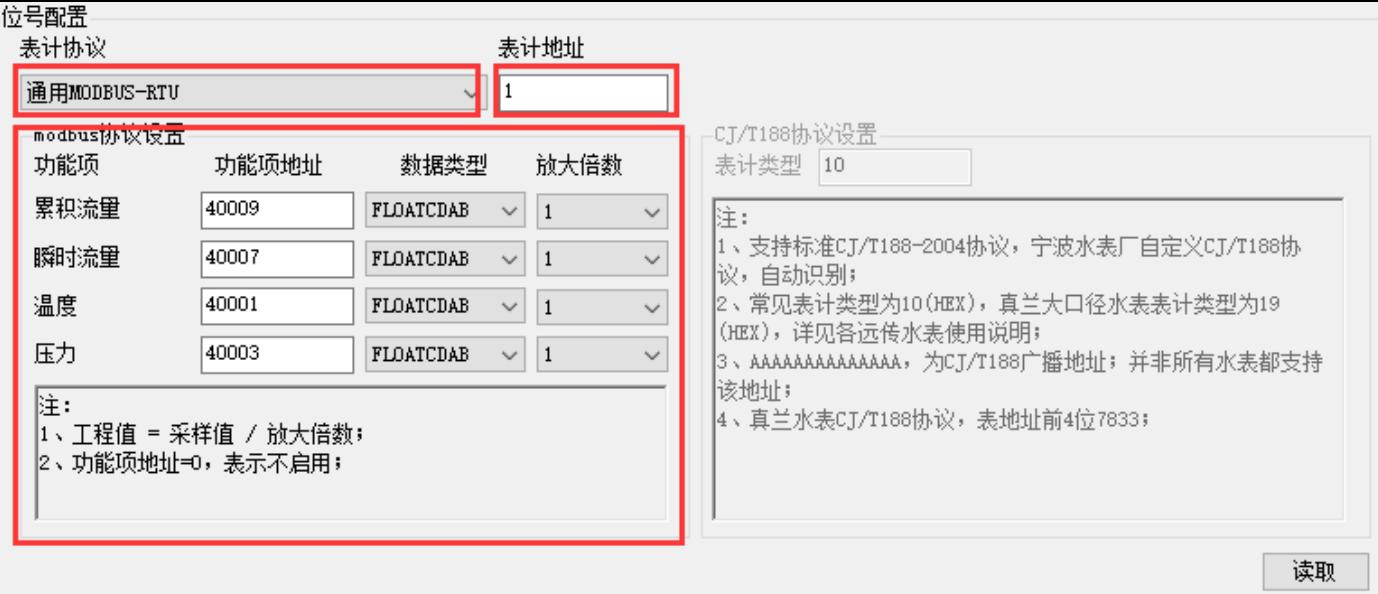

修改

**表计地址**:表计地址,有效地址范围0-255;

#### **功能项地址说明:**

4XXXX:保持寄存器,03号命令读取,起始地址=4XXXX-40001; 3XXXX:输入寄存器,04号命令读取,起始地址=3XXXX-30001; **数据类型说明:**

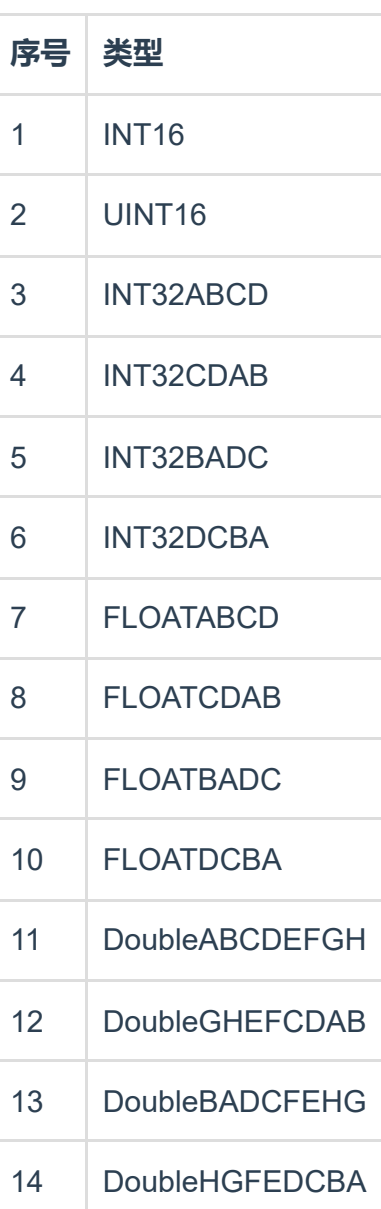

#### **放大倍数说明:**

工程值=采样值/放大倍数;

#### <span id="page-15-0"></span>**3.4.2.3 CJ/T188协议表计设置**

支持采集累积流量、瞬时流量;

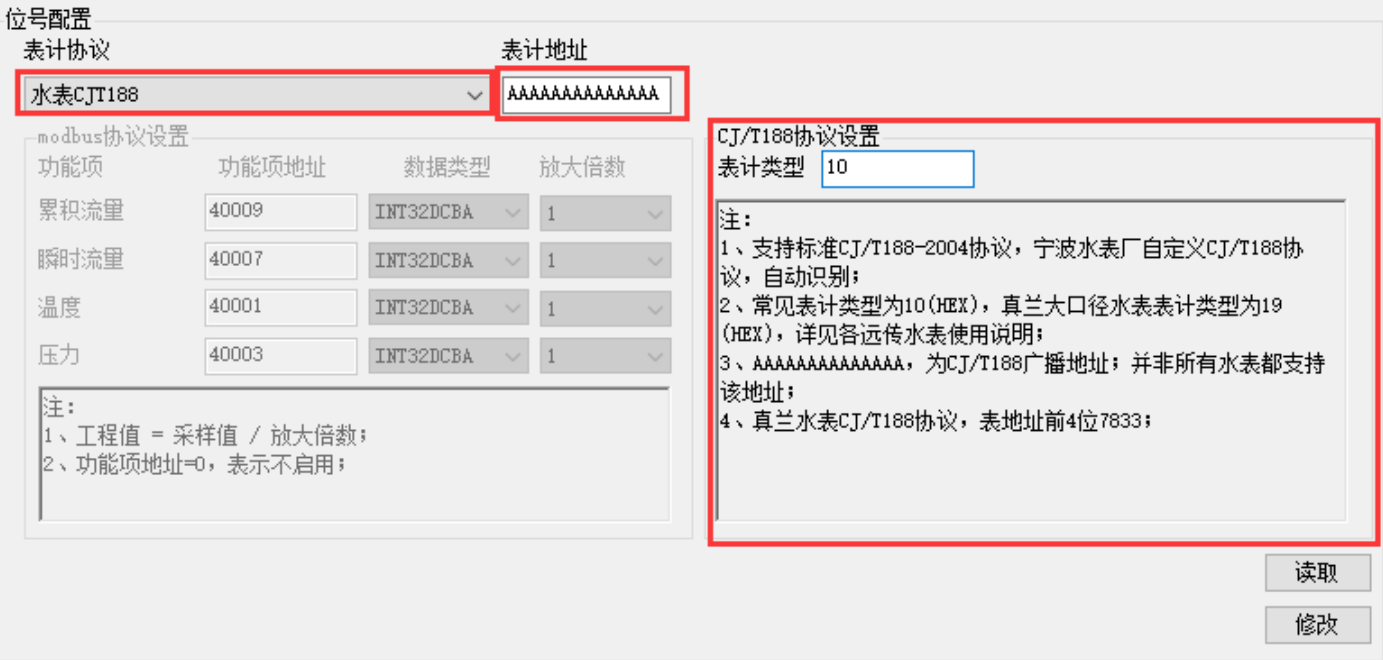

**表计地址**:14位长度地址(16机制),参见仪表盘,不足的补零;

**表计功能项**:常见CJ/T188协议水表,仪表类型为10(16进制),真兰大口径水表仪表类型为19(16进 制),具体详见各远传水表使用说明。

#### <span id="page-15-1"></span>**3.4.2.4 气表协议表计设置**

支持采集累积流量、瞬时流量、温度和压力;

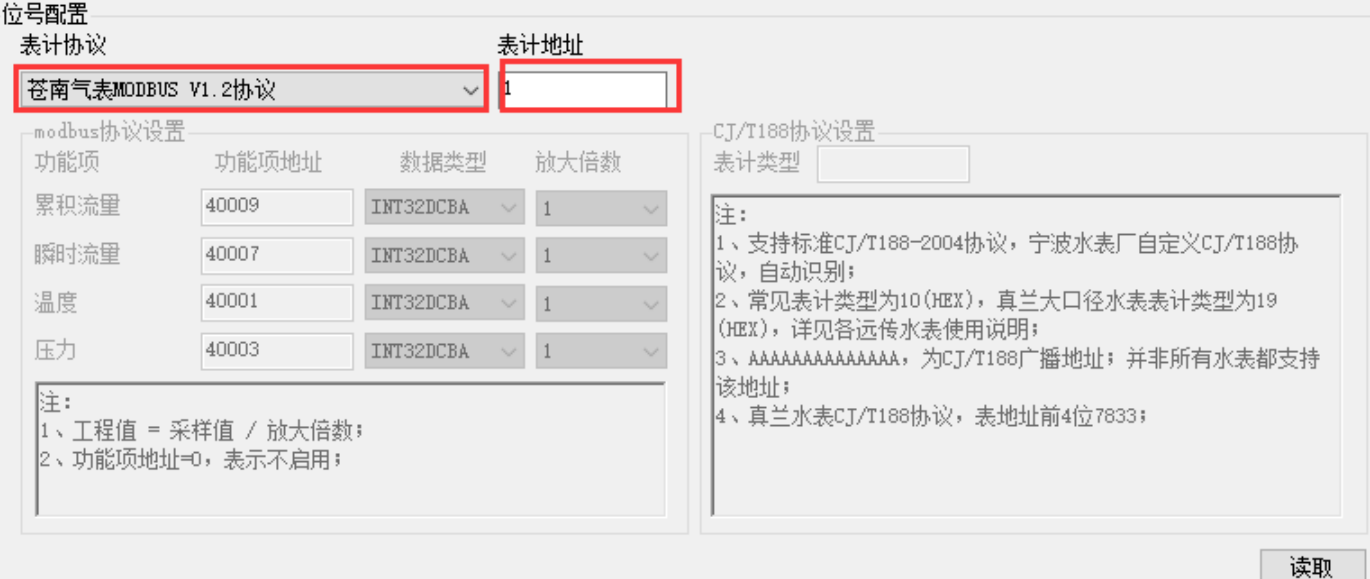

修改

**表计地址**:表计地址,有效地址范围0-255;

#### <span id="page-15-2"></span>**3.4.3 上传周期设置**

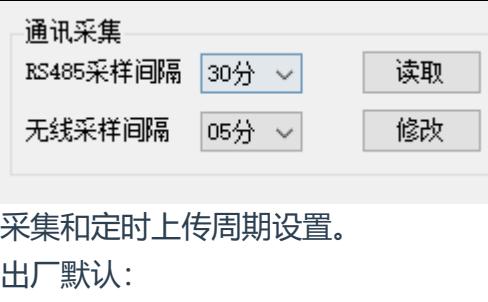

**无线定时上传间隔**:60分钟; **RS485采集间隔**:1800秒;

### <span id="page-16-0"></span>**3.5 无线配置**

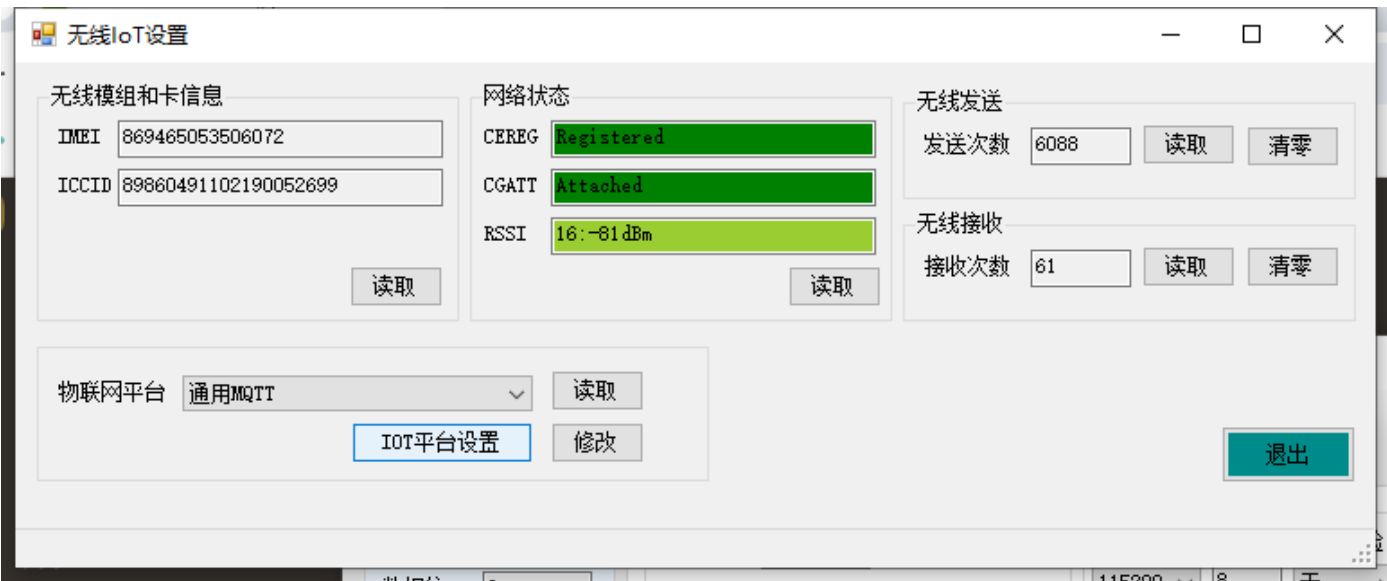

#### <span id="page-16-1"></span>**3.5.1 网络状态查看**

**IMEI**: 模组号 **ICCID**: 物联网卡号 **网络状态**:CEREG=Attached and CGATT=Attached,表示网络已连接; RSSI为接收信号强度,≤13差;≥14良;≥23好

#### <span id="page-16-2"></span>**3.5.2 通用MQTT上传**

【系统设置】–>【NB/4G无线】,选择通用MQTT,【IoT平台设置】

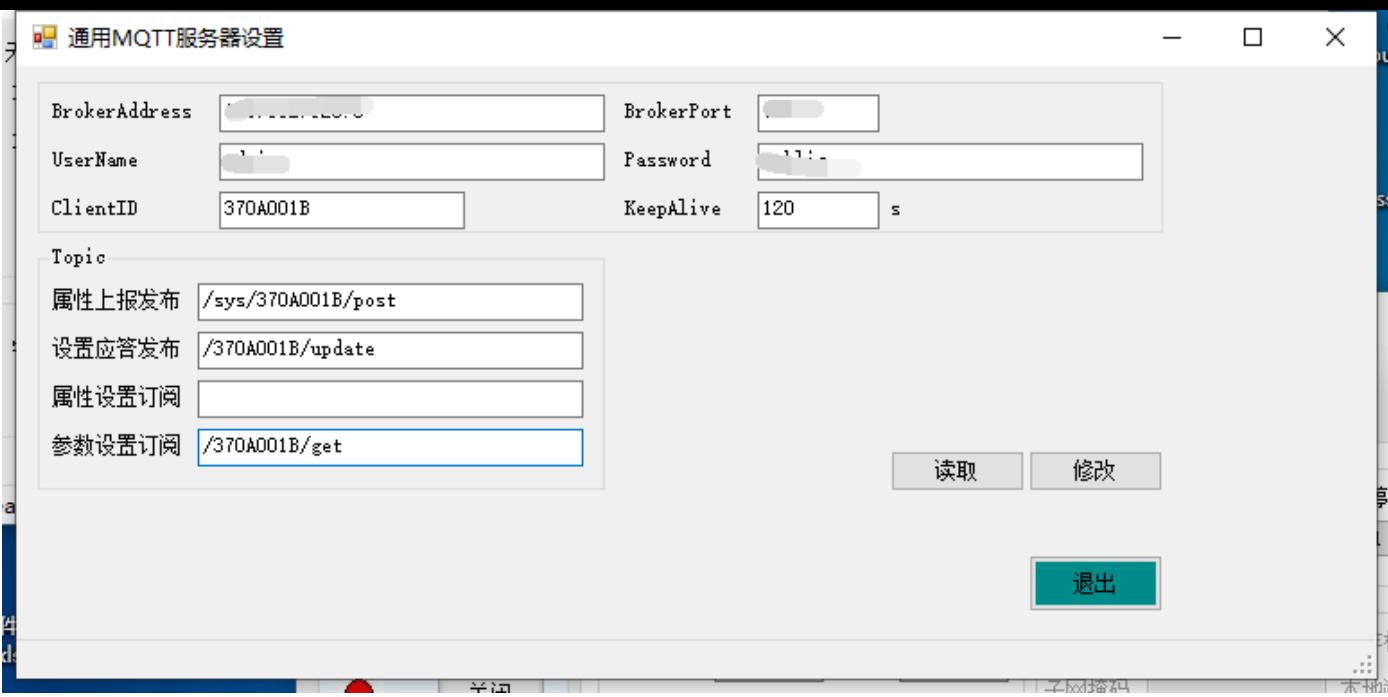

#### <span id="page-17-0"></span>**3.5.2.1 上报报文**

#### 上报主题: 属性上报发布Topic

#### **报文内容**:

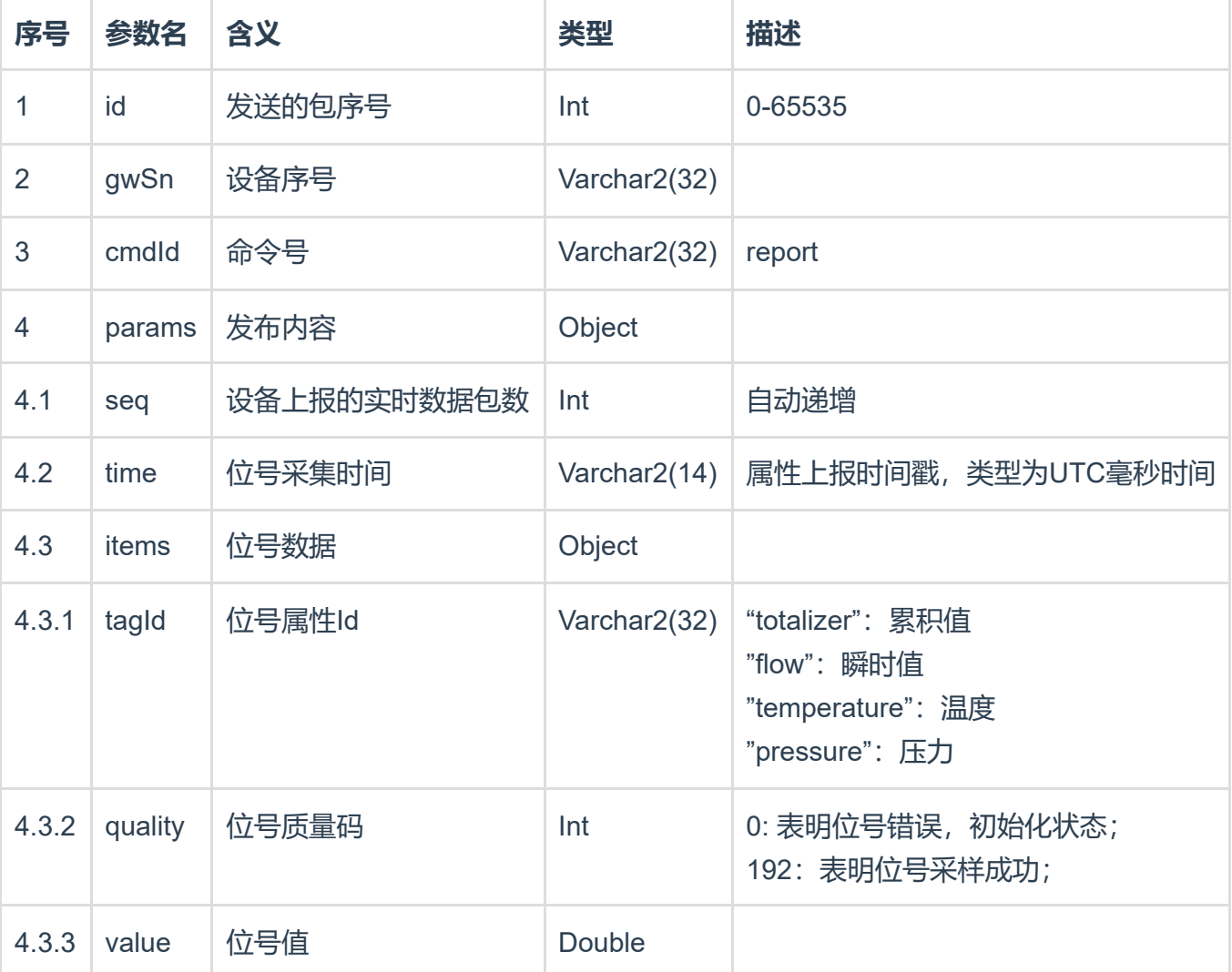

 $"id" : 123,$ "gwSn" : "370C00A6",

{

```
"cmdId": "report",
    "params" : {
        "seq" : 123456,
        "time": "1708505070000",
        "items": [{
            "tagId": "totalizer",
            "quality": 192,
            "value": 17862.38
        },{
            "tagId": "flow",
            "quality": 192,
            "value": 1.3
        },{
            "tagId": "temperature",
            "quality": 192,
            "value": 20.3
        },{
            "tagId": "pressure",
            "quality": 192,
            "value": 112.3
       }]
   }
}
```
#### <span id="page-18-0"></span>**3.5.2.2 心跳包**

模块为电池供电低功耗设备,正常工作时发送实时数据包后会立刻进入休眠状态,每天零时上报心跳 包,同时开放30秒的时间用于远程配置。

心跳包上报主题:设置应答发布Topic,每天零时上报 **报文内容**

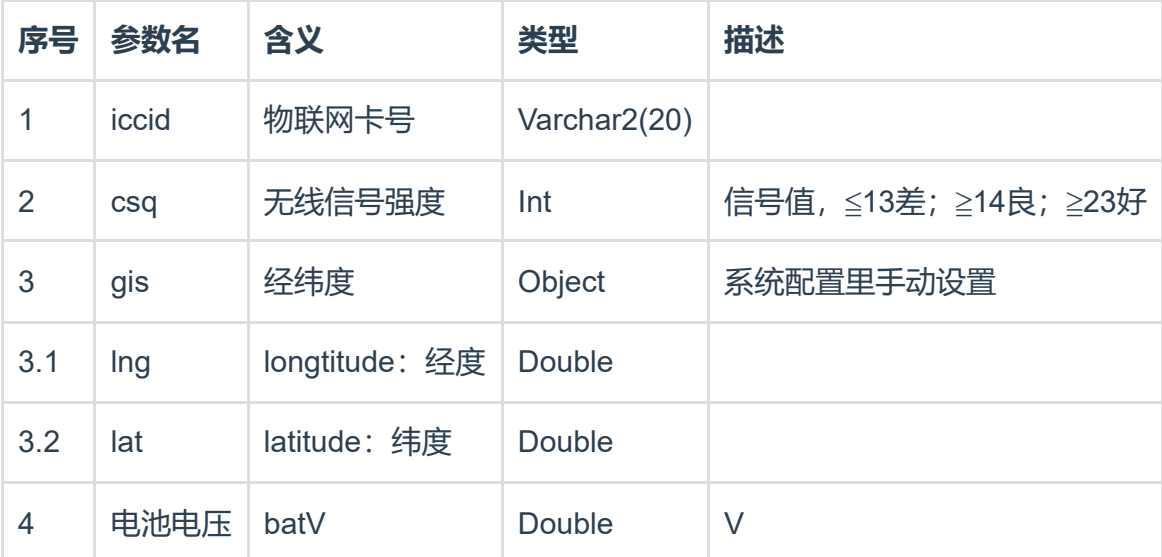

```
{
   "id":"123",
   "gwSn":"370C00A6",
   "cmdId":"heart",
   "params":{
```

```
"iccid":"01234567890123456789",
        "csq":20,
        "gis":{
            "lng":120.205355,
            "lat":30.293812
        },
        "batV": 6.650
   }
}
```
#### <span id="page-19-0"></span>**3.5.3 阿里物联网平台设置**

模块支持接入阿里物联网平台,【系统设置】–>【NB/4G无线】,选择阿里物联网平台,【IoT平台设 置】

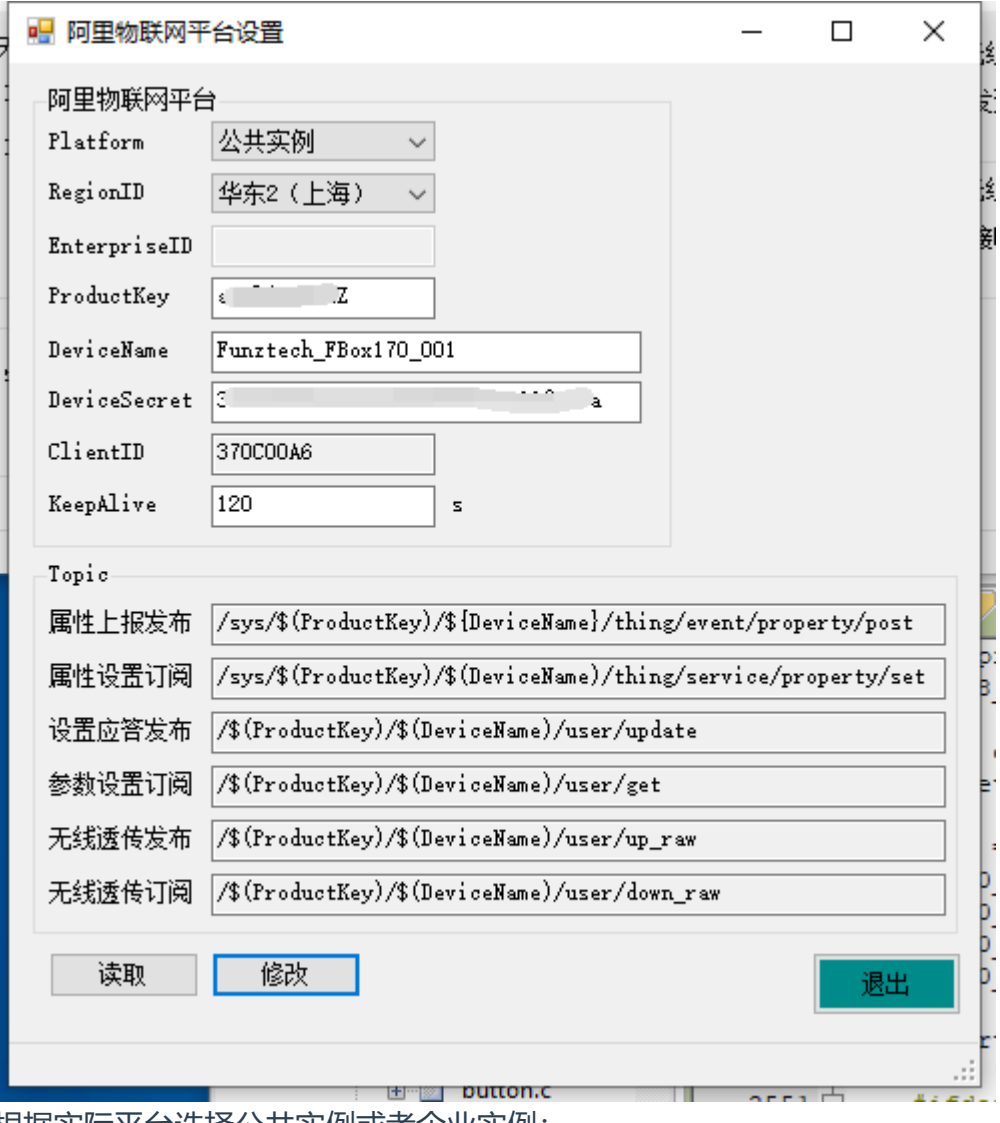

根据实际平台选择公共实例或者企业实例; 设置阿里IOT平台设备三元组参数;

#### <span id="page-19-1"></span>**3.5.3.1 上报报文**

上报主题: 属性上报发布Topic **报文内容**:

```
"id": "4291",
    "version": "1.0",
    "sys": {
       "ack": 0
    },
    "params": {
       "totalizer": {
           "value": 479719.884
        },
        "flow": {
           "value": 359.9057
        },
        "temperature": {
           "value": 26.3
        },
        "pressure": {
           "value": 101.300
       }
    },
   "method": "thing.event.property.post"
}
```
#### <span id="page-20-0"></span>**3.5.3.2 心跳包**

心跳包上报主题:设置应答发布Topic,每天零时上报

```
{
   "id":"123",
    "gwSn":"370C00A6",
    "cmdId":"heart",
    "params":{
        "iccid":"01234567890123456789",
        "csq":20,
        "gis":{
            "lng":120.205355,
            "lat":30.293812
        },
       "batV": 6.650
   }
}
```
#### <span id="page-20-1"></span>**3.6 远程配置**

模块支持通过方竹设备管控平台进行远程配置,[http://iot.funztech.com:8888](http://iot.funztech.com:8888/) 模块为电池供电低功耗设备,正常工作时发送实时数据包后会立刻进入休眠状态,有三种方式可以开启 远程配置功能:

1、每天零时上报心跳包,开放30秒的远程配置;

2、本地手动发送,开放30秒的远程配置;

3、重新上电,开放30秒的远程配置; 每次发送命令后,30秒重新计时;

## <span id="page-21-0"></span>**4 操作与调试**

### <span id="page-21-1"></span>**4.1 工作模式**

模块为低功耗无线终端设备,定时采集,定时无线上报,平时休眠;零点发送心跳包; **注意:长时间不使用模块,请断开电池;**

### <span id="page-21-2"></span>**4.2 手动发送**

短按③手动发送按键,蜂鸣器短响一声,模块会自动采集一包数据,并主动发送一包实时数据;

### <span id="page-21-3"></span>**4.3 复位模块**

短按⑧复位按键,系统复位;

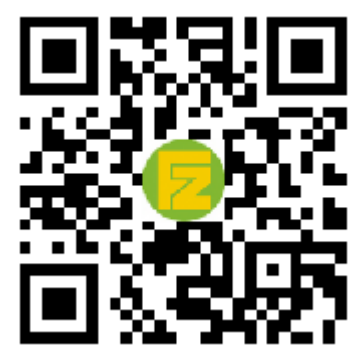

官网 [www.funztech.com](http://www.funztech.com/) 技术支持

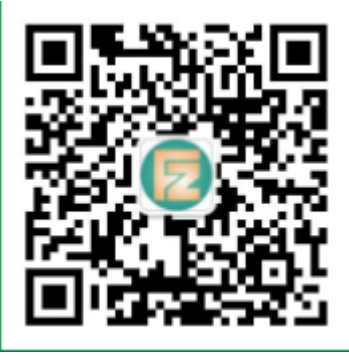

联系电话: 0571-86602661 / 13757127709 2024-02-01 by 白石匠人 –END–